# **Manual para Sistemas Internos**

Mercado Abierto Electrónico S.A. Septiembre 2011 Versión 1.1

# **ÍNDICE**

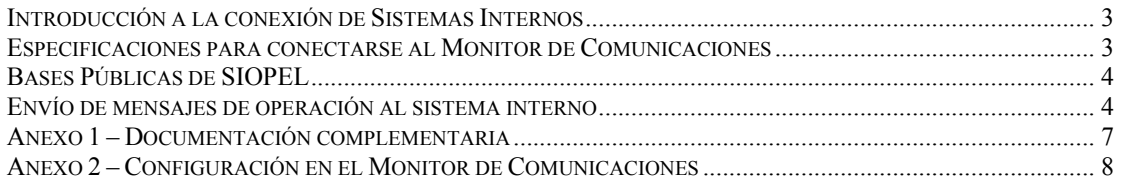

# *Introducción a la conexión de Sistemas Internos*

Es posible conectar sistemas internos con el Monitor de Comunicaciones Siopel (MC). El sistema se basa en un conjunto de mensajes que se intercambian los clientes con el Host Central vía TCP/IP (sockets). Esto permite al sistema interno comportarse en forma análoga a las aplicaciones cliente que forman parte del sistema provisto por el MAE.

Algunas aclaraciones a tener en cuenta son:

- − Se deben utilizar sockets orientados a conexión (no datagramas).
- − Cada mensaje enviado por el sistema interno será contestado por un layout 7020 del MAE, que indicará el número de novedad al que se refiere y su resultado.
- − Estos mensajes son asincrónicos y las respuestas pueden llegar desordenadas (por ejemplo las operaciones serán contestadas dependiendo del momento en que la confirme la contraparte).
- − No se pueden enviar mensajes antes de haberse identificado (Login al sistema).
- − Los mensajes terminan con un caracter de fin (ASCII 10), pudiéndose enviar un solo mensaje en varios paquetes con la condición de que el último termine con dicho caracter.

Una buena practica seria que una vez recibido un mensaje desde el MC, el Sistema Interno lo "encole" para su posterior procesamiento, esto permitiría que el Sistema Interno libere rápidamente el socket de comunicaciones y no permita que sus buffers internos se lleguen a llenar, ya que si el Sistema Interno demora en sacar los mensajes del socket de comunicaciones puede producir efectos no deseados, como un corte de comunicación.

## *Especificaciones para conectarse al Monitor de Comunicaciones*

Para poder comunicarse con el MC, se debe establecer una conexión por socket a un puerto exclusivo, que este usará para dialogar con los sistemas internos, por defecto este puerto esta configurado con el valor 2000.

Una vez establecida y aceptada la conexión se debe enviar un mensaje de Login (ver FM-36 Sistemas Internos mensaje 7000). Los mensajes siopel tienen siempre una estructura conformada por un bloque de control común a todos los mensajes, un bloque de datos específico de cada mensaje y un carácter de fin (ascii 10 el cual no es tenido en cuenta en la longitud que se informa en el mensaje).

Después de este proceso de login correcto (cuando se recibe una respuesta, 7020, positiva) el sistema interno ya esta habilitado para poder operar con total normalidad contra el MC, puede enviar y recibir mensajes. Una vez que el Sistema Interno esta listo para operar el siguiente mensaje que este debiera enviar al MC es el pedido de Mensajes Atrasados (ver

FM-36 para sistemas internos para verificar su formato) para recibir todos los mensajes que no recibió mientras no estuvo ejecutándose. Para dar por finalizada la comunicación con el MC, es suficiente con cerrar el socket de comunicaciones establecido entre ambos.

# *Bases Públicas de SIOPEL*

A fin de permitir la interacción entre SIOPEL y los sistemas internos del usuario, las bases de datos públicas tienen formato dBASE IV, lo cual hace más fácil su lectura desde lenguajes que utilicen controladores ISAM, drivers ODBC o nativos DBF. Las siguientes consideraciones deben ser tenidas en cuenta:

- − Algunas tablas pueden vaciarse todos los días o dependiendo de la configuración de depuración de tablas del sistema.
- − Deben abrirse en modo compartido y de sólo lectura.
- − No debe modificarse su contenido.

#### **SWOPER**

Contiene las operaciones del día realizadas por todos los agentes (en virtud de las disposiciones vigentes no se informan los agentes que concretaron la operación) .

#### **SWREFR**

Datos sumarios actualizados por título y tipo de operación.

#### **SWPROP**

Contiene las operaciones concertadas por el agente (informadas, confirmadas o cerradas por ofertas). Solo las operaciones confirmadas por el MAE estarán en esta tabla. También las dadas de baja.

Para conocer mas sobre la estructura de estas tablas, remitirse al documento "*Tablas Publicas Siopel"*

### *Envío de mensajes de operación al sistema interno*

Ante todo cabe destacar que existen dos 2 situaciones totalmente diferentes, estas son:

- 1. La operación fue ingresada o confirmada por el sistema interno.
- 2. La operación la llevó a cabo un operador de la mesa

Para el primer caso, el Sistema Interno recibirá un 7020 dando respuesta al código que envió, el mensaje contiene agente vendedor y comprador en un lugar fijo.

En el segundo caso, al sistema interno se le envía un mensaje armado especialmente con los datos de la operación (no el 7020 original, ver "Alta de operación de Venta/Compra del agente", mensajes 0105/0205/0301/0401, en el FM-36 para sistemas internos), estos mensajes no contienen códigos de agente vendedor y comprador en lugares fijos sino que se deben seguir las siguiente reglas:

En una operación informada por la entidad y confirmada por una contraparte el código de agente en el bloque de control del mensaje es el de la entidad, mientras que el código de agente contraparte del bloque de datos es precisamente de la contraparte que confirmó (contra quien se operó). El código de registro es el código informado por la entidad que ingresó el trading (0301 para venta, 0401 para compra, por ejemplo).

En un trading confirmado por la entidad (ingresado por la contraparte) el código de agente en el bloque de control del mensaje es el de la contraparte, mientras que el código de agente del bloque de datos es el de la entidad (que confirmó). El código de registro es el código informado por la contraparte que ingresó el trading (0301 para venta, 0401 para compra, por ejemplo).

Entonces en operaciones de trading se debe analizar lo siguiente para el agente asignado:

- a) Es el que ingresó el Trading (aparecerá en el bloque de control)
- b) Es el que confirmó el Trading (figurará en el bloque de datos).

Para el caso a) el código de registro es el de la operación para nosotros (si es un 0301 vendimos).

Para el caso b) la operación es la que se confirmo o sea que debe interpretarse de forma inversa, si se confirmo un 0301, es que se confirmo una venta, por lo tanto la operación es de Compra.

En los mensajes de operaciones de ofertas no existe el concepto de quien ingresó y quién confirmó, entonces se toma la siguiente convención:

- − Los códigos se interpretan sin ninguna inversión, si se recibe un 0105 es una venta y con un 0205, se indica una compra.
- − Siempre el vendedor ocupa el bloque de control y el comprador el código de la contraparte en el bloque de de datos.

Resumiendo las combinaciones posibles:

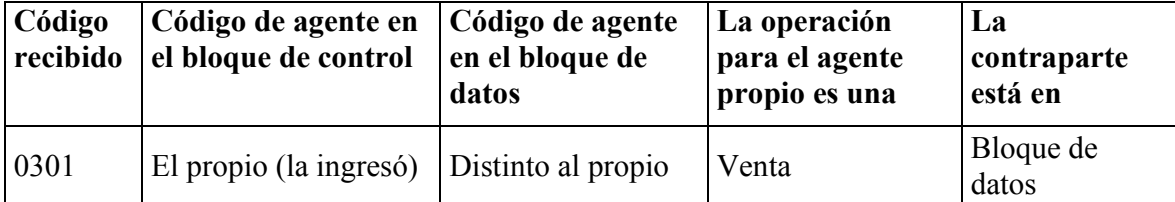

| 0401 | El propio (la ingresó) | Distinto al propio         | Compra                                   | Bloque de<br>datos   |
|------|------------------------|----------------------------|------------------------------------------|----------------------|
| 0301 | Distinto al propio     | El propio (la<br>confirmo) | Compra (porque<br>confirmo una<br>venta) | Bloque de<br>control |
| 0401 | Distinto al propio     | El propio (la<br>confirmo) | Venta (porque<br>confirmo una<br>compra) | Bloque de<br>control |
| 0105 | El propio              | La contraparte             | Venta                                    | Bloque de<br>datos   |
| 0205 | La contraparte         | El propio                  | Compra                                   | Bloque de<br>control |

Manual para Sistemas Internos v1.1 - Mercado Abierto Electrónico S.A.

# *Anexo 1 – Documentación complementaria*

- − FM-36 Para sistemas internos
- − Tablas Publicas Siopel

# *Anexo 2 – Configuración en el Monitor de Comunicaciones*

El monitor de comunicaciones tiene, en su archivo de configuración, opciones que permiten modificar el comportamiento del MC para con los Sistemas Internos. En las versiones anteriores a la 6.80, el MC almacenaba estas opciones dentro del archivo de configuración que la aplicación utiliza (Monitor.ini o Siopel.ini) en la sección **Monitor**, a partir de la versión 6.80, el MC verifica primero cada una de las opciones dentro de la sección **Sistema Interno**, si no existe verifica luego en la sección **Monitor**. Las opciones que se pueden configurar son las que se detallan en la siguiente tabla:

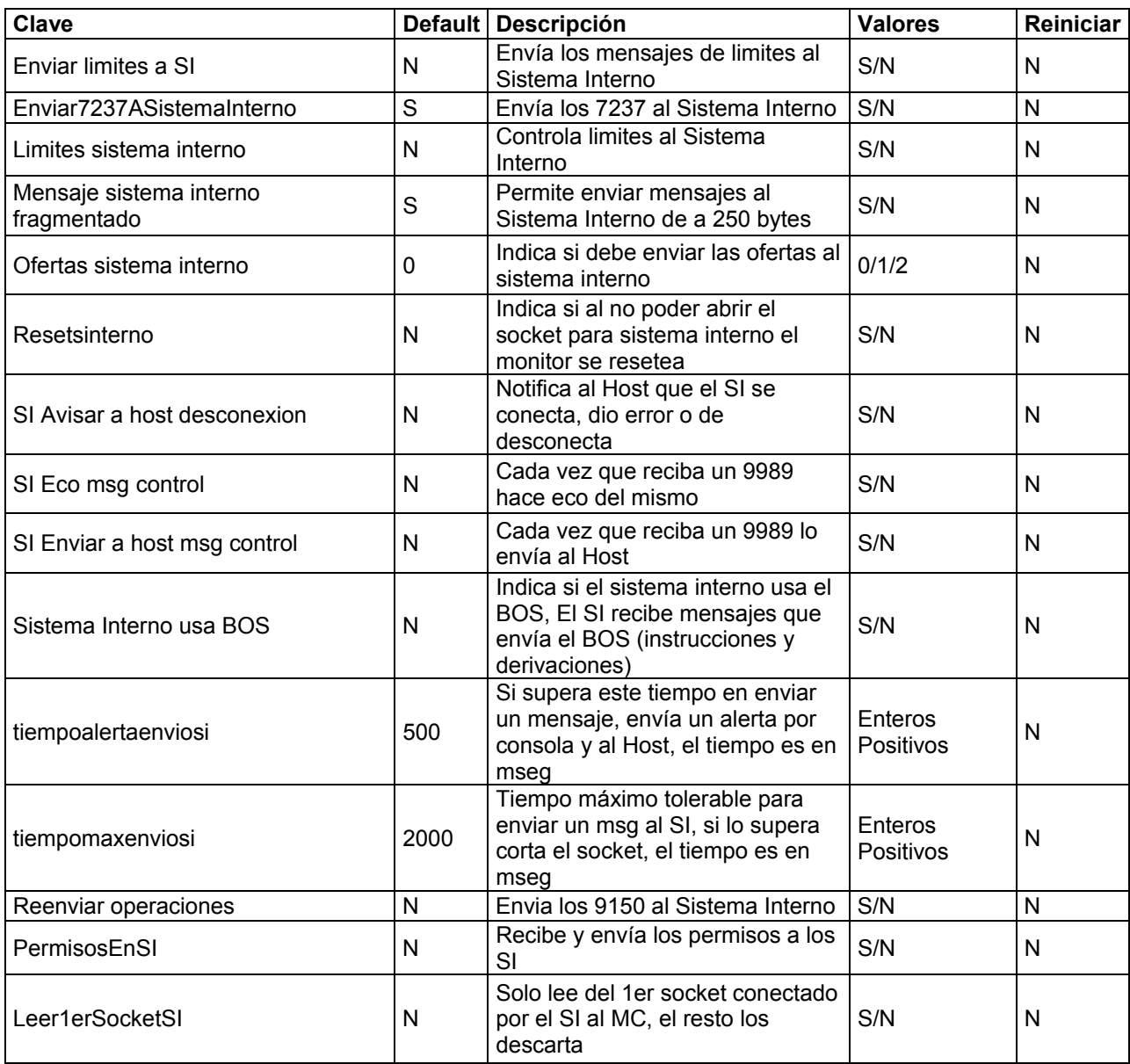

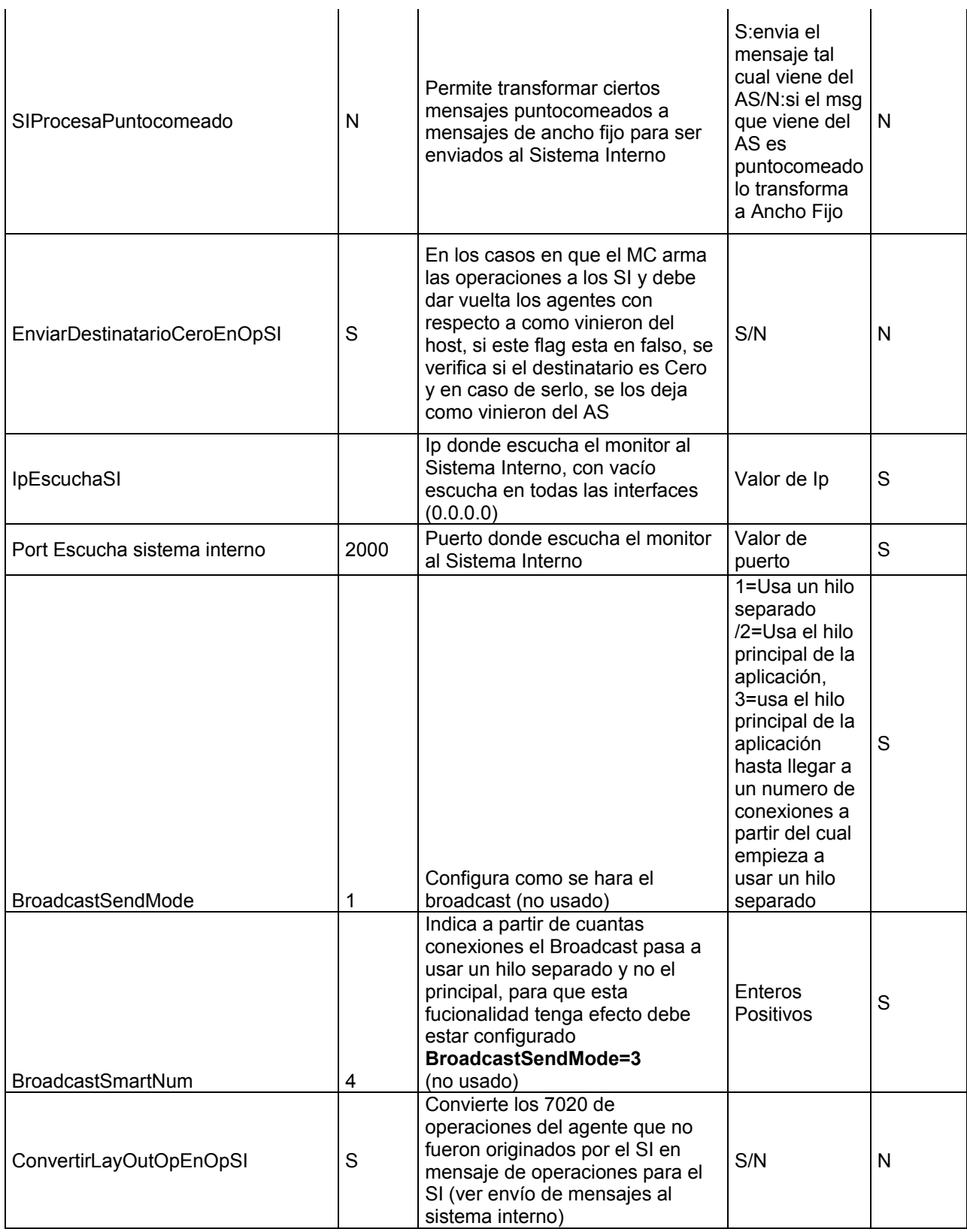